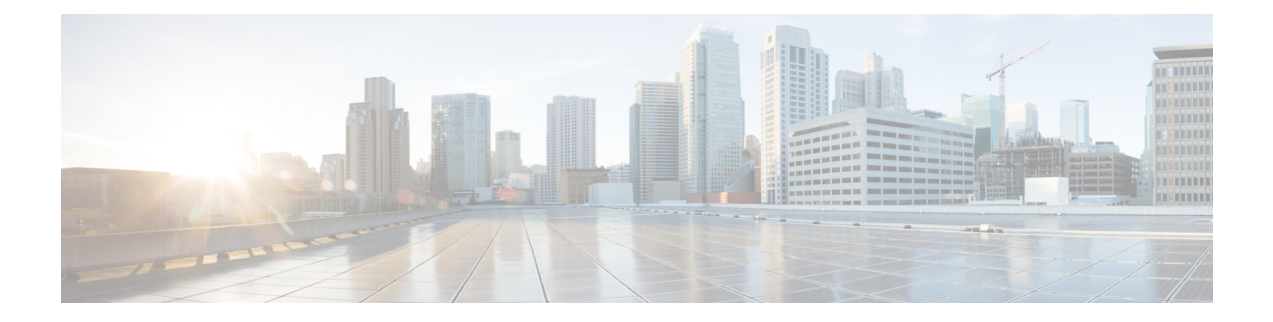

# セキュア シェル バージョン **2** サポート

セキュア シェル バージョン 2 サポート機能で、セキュア シェル (SSH) バージョン 2 を設定 できます(SSH バージョン 1 サポートは、以前のシスコ ソフトウェア リリースに実装されて いました)。SSHは、信頼性の高いトランスポート層の上部で実行され、強力な認証機能と暗 号化機能を提供します。SSHでは、信頼できる転送として定義されているのはTCPのみです。 SSHで、ネットワーク上の他のコンピュータに安全にアクセスしたり、コマンドを安全に実行 できます。SSH とともに提供されるセキュア コピー プロトコル(SCP)機能で、ファイルを 安全に転送できます。

- セキュア シェル バージョン 2 サポートの前提条件 (1 ページ)
- セキュア シェル バージョン 2 サポートの制約事項 (2 ページ)
- セキュア シェル バージョン 2 サポートに関する情報 (2 ページ)
- セキュア シェルの設定方法 (5 ページ)
- セキュア シェル バージョン 2 サポートの設定例 (18 ページ)
- セキュア シェル バージョン 2 サポートの追加情報 (23 ページ)
- セキュアシェルバージョン 2 サポートの機能履歴 (23 ページ)

# セキュア シェル バージョン **2** サポートの前提条件

- SSHを設定する前に、ご使用のデバイスに必要なイメージがロードされていることを確認 します。SSHサーバーには、ご使用のリリースに応じたk9(Triple Data EncryptionStandard [3DES])ソフトウェア イメージが必要です。
- SSH バージョン 2 をサポートする SSH リモート デバイスを使用する必要があります。ま た、シスコ デバイスに接続する必要があります。
- SCPは、認証、認可、およびアカウンティング(AAA)によって正しく機能します。その ため、SSH サーバーで Secure Copy Protocol が有効になるようにデバイスで AAA を設定す る必要があります。

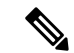

SSH バージョン 2 サーバーと SSH バージョン 2 クライアントは、ご使用のリリースに応じて シスコ ソフトウェアでサポートされます(SSH クライアントは SSH バージョン 1 プロトコル と SSH バージョン 2 プロトコルの両方を実行します。SSH クライアントは、ご使用のリリー スに応じて k9 イメージでサポートされます)。 (注)

## セキュア シェル バージョン **2** サポートの制約事項

- セキュアシェル (SSH) サーバーと SSH クライアントは、Triple Data Encryption Standard (3DES)ソフトウェア イメージでサポートされます。
- サポートされるアプリケーションは、実行シェル、remote コマンドの実行、Secure Copy Protocol (SCP) のみです。
- Rivest、Shamir、および Adleman(RSA)キー生成は SSH サーバー側の要件です。SSH ク ライアントとして動作するデバイスは、RSA キーを生成する必要がありません。
- RSA キー ペアのサイズは、768 ビット以上である必要があります。
- 次の機能はサポートされていません。
	- ポート フォワーディング。
	- Compression

## セキュア シェル バージョン **2** サポートに関する情報

### **SSH** バージョン **2**

セキュア シェル バージョン 2 サポート機能で、SSH バージョン 2 を設定できます。

SSH バージョン 2 サーバの設定は、SSH バージョン 1 の設定と同様です。**ipsshversion** コマン ドは、設定する SSH バージョンを定義します。このコマンドを設定しない場合、デフォルト で SSH は互換モードで実行されます。バージョン 1 とバージョン 2 両方の接続が利用できま す。

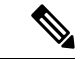

SSHバージョン1は、標準として定義されていないプロトコルです。未定義のプロトコル(バー ジョン 1)にデバイスがフォールバックしないようにするには、**ip ssh version** コマンドを使用 してバージョン 2 を指定する必要があります。 (注)

**ip ssh rsa keypair-name** コマンドを使用すると、設定した Rivest、Shamir、および Adleman (RSA)キーを使用して SSH 接続を実行できます。すでに、SSH は生成済みの最初の RSA

キーにリンクされています(つまり、最初の RSA キー ペアが生成された時点で SSH はイネー ブルになっています)。この動作は存在していますが、**ip ssh rsa keypair-name** コマンドを使 用してこの動作を行わないようにすることができます。**ipsshrsakeypair-name**コマンドをキー ペアの名前を指定して設定すると、SSHは、キーペアが存在する場合に有効になるか、キーペ アを後で作成する場合は後から有効になります。このコマンドを使用して SSH をイネーブル にする場合、Cisco ソフトウェアの SSH バージョン 1 では必要な、ホスト名とドメイン名を設 定を設定する必要はありません。

ログイン バナーは SSH バージョン 2 でサポートされますが、セキュア シェル バージョン 1 で はサポートされません。 (注)

### セキュア シェル バージョン **2** の機能拡張

SSH バージョン 2 の機能拡張には、Virtual Routing and Forwarding(VRF)-Aware SSH、SSH デ バッグ機能拡張、および Diffie-Hellman (DH) グループ交換のサポートなどの追加機能がいく つか含まれています。

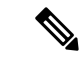

(注) VRF-Aware SSH 機能は、ご使用のリリースに応じてサポートされます。

Cisco SSH 実装では従来、768 ビット絶対値が使用されていましたが、DH グループ 14(2048 ビット)およびグループ 16 (4096 ビット) 暗号化アプリケーションに対応するため、より大 きなキーサイズの必要性が高まり、優先DHグループを確立するクライアントとサーバー間の メッセージ交換が必要になっています。**ip ssh dh min size** コマンドは、SSH サーバー上のモ ジュラス サイズを設定します。これに加え、**ssh** コマンドが拡張され、SSH クライアント側の クライアントの VRF インスタンス名を IP アドレスとともに使用して、正しいルーティング テーブルを検索し、接続を確立する機能に、VRF 認識が追加されました。

SSH debugコマンドが修正され、デバッグが拡張されました。**debug ipssh**コマンドは、デバッ グ プロセスを簡素化するために拡張されました。デバッグ プロセスを簡素化する前、このコ マンドでは、明確に必要かどうかに関係なく SSH に関連するすべてのデバッグ メッセージが 印刷されました。この動作は依然として存在しますが、**debug ip ssh** コマンドをキーワードを 指定して設定した場合、メッセージはキーワードで指定した情報に制限されます。

### セキュア シェル バージョン **2** の **RSA** キーに関する機能拡張

CiscoSSH バージョン 2 は、キーボード インタラクティブ認証方式およびパスワード ベースの 認証方式をサポートしています。RSA キーの SSH バージョン 2 拡張機能は、クライアントと サーバ向けの RSA ベースの公開キー認証もサポートしています。

• ユーザー認証:RSAベースのユーザー認証は、各ユーザーに関連付けられている秘密キー/ 公開キーのペアを認証に使用します。ユーザは秘密キー/公開キーのペアをクライアント で生成し、公開キーを Cisco SSH サーバで設定して、認証を完了します。

クレデンシャルの確立を試行する SSH ユーザは、秘密キーを使用して暗号化された署名 を提示します。署名とユーザの公開キーは、認証のために SSH サーバに送信されます。 SSH サーバでは、ユーザから提示された公開キーに対してハッシュを計算します。ハッ シュは、サーバに一致するエントリがあるかどうかを判断するために使用されます。一致 が見つかった場合、RSAベースのメッセージ検証が公開キーを使用して実行されます。そ の結果、暗号化されたシグニチャに基づいて、ユーザのアクセスは認証されるか拒否され ます。

• サーバー認証:SSH セッションの確立中に、Cisco SSH クライアントは、キー交換フェー ズ中に使用できるサーバーホストキーを使用して、SSHサーバーを認証します。SSHサー バ キーは、SSH サーバの識別に使用されます。これらのキーは SSH がイネーブルになる ときに作成され、クライアント側で設定する必要があります。

サーバ認証の場合、Cisco SSH クライアントが各サーバにホスト キーを割り当てる必要が あります。クライアントがサーバとの間で SSH セッションを確立しようとすると、クラ イアントはキー交換メッセージの一部として、サーバの署名を受信します。厳密なホスト キーのチェックフラグがクライアント側でイネーブルの場合、そのサーバに対応するホス ト キー エントリがあるかどうかがクライアントで確認されます。一致が見つかると、ク ライアントはサーバ ホスト キーを使用して署名の検証を試行します。サーバの認証に成 功すると、セッションの確立処理は続行します。失敗すると、処理は終了し、「Server Authentication Failed」というメッセージが表示されます。

(注)

- 公開キーをサーバで格納する際、メモリを使用します。したがって、SSHサーバで設定で きる公開キーの数は、1ユーザに最大2つの公開キーを作成した場合10ユーザ分に限られ ます。
	- シスコ サーバは RSA ベースのユーザ認証をサポートしていますが、シスコ クライアント は認証方式として公開キーを提案できません。RSAベースの認証に対するオープンなSSH クライアントからの要求を Cisco サーバが受信した場合、サーバは認証要求を受け入れま す。
	- サーバ認証の場合、サーバの RSA 公開キーを手動で設定し、CiscoSSH クライアント側で **ip ssh stricthostkeycheck** コマンドを設定します。

### **SSH** およびスイッチ アクセス

セキュアシェル(SSH)は、デバイスに対する安全なリモート接続を可能にするプロトコルで す。SSHは、デバイスの認証時に強力な暗号化を行うことで、リモート接続についてTelnet以 上のセキュリティを実現します。このソフトウェア リリースは、SSH バージョン2 (SSHv2) をサポートします。

IPv6 の SSH 機能は IPv4 における機能と同じです。IPv6 の場合、SSH は IPv6 アドレスをサポー トし、IPv6 トランスポート上において、リモート IPv6 ノードとのセキュリティ保護および暗 号化された接続を有効化します。

### **SNMP** トラップ生成

ご使用のリリースに応じて、簡易ネットワーク管理プロトコル(SNMP)トラップは、トラッ プが有効で SNMP デバッグがオンになっている場合、SSH セッションが終了した際に自動的 に生成されます。

```
(注)
```
**snmp-server host** コマンドを設定する場合、IP アドレスは、SSH(telnet)クライアントがあ り、SSH サーバへの IP 接続が可能な PC のアドレスにする必要があります。

また、**debug snmp packet** コマンドを使用して SNMP デバッグを有効にし、トラップを表示す る必要があります。トラップ情報には、送信バイト数や SSH セッションで使用されたプロト コルなどの情報が含まれます。

### **SSH** キーボード インタラクティブ認証

SSH キーボード インタラクティブ認証機能は、SSH での汎用メッセージ認証とも呼ばれ、異 なる種類の認証メカニズムを実装するために使用できる方式です。基本的に、現在サポートさ れている、ユーザの入力のみが必要な認証方式はすべて、この機能で実行することができま す。この機能は自動的にイネーブルになります。

次の方式がサポートされています。

- Password
- サーバが送信するチャレンジに応答する番号またはストリングを印刷するSecurIDおよび ハードウェア トークン
- プラグイン可能な認証モジュール(PAM)
- S/KEY (およびその他の使い捨てキー)

## セキュア シェルの設定方法

### ホスト名およびドメイン名を使用した **SSH** バージョン **2** のデバイス設 定

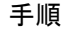

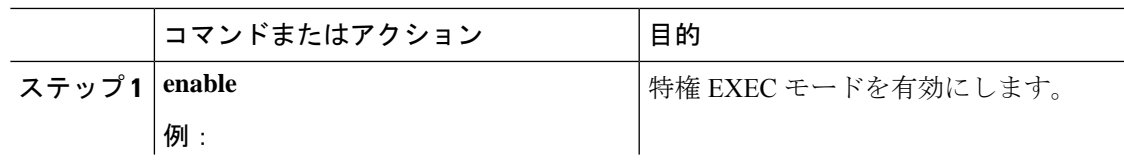

 $\overline{\phantom{a}}$ 

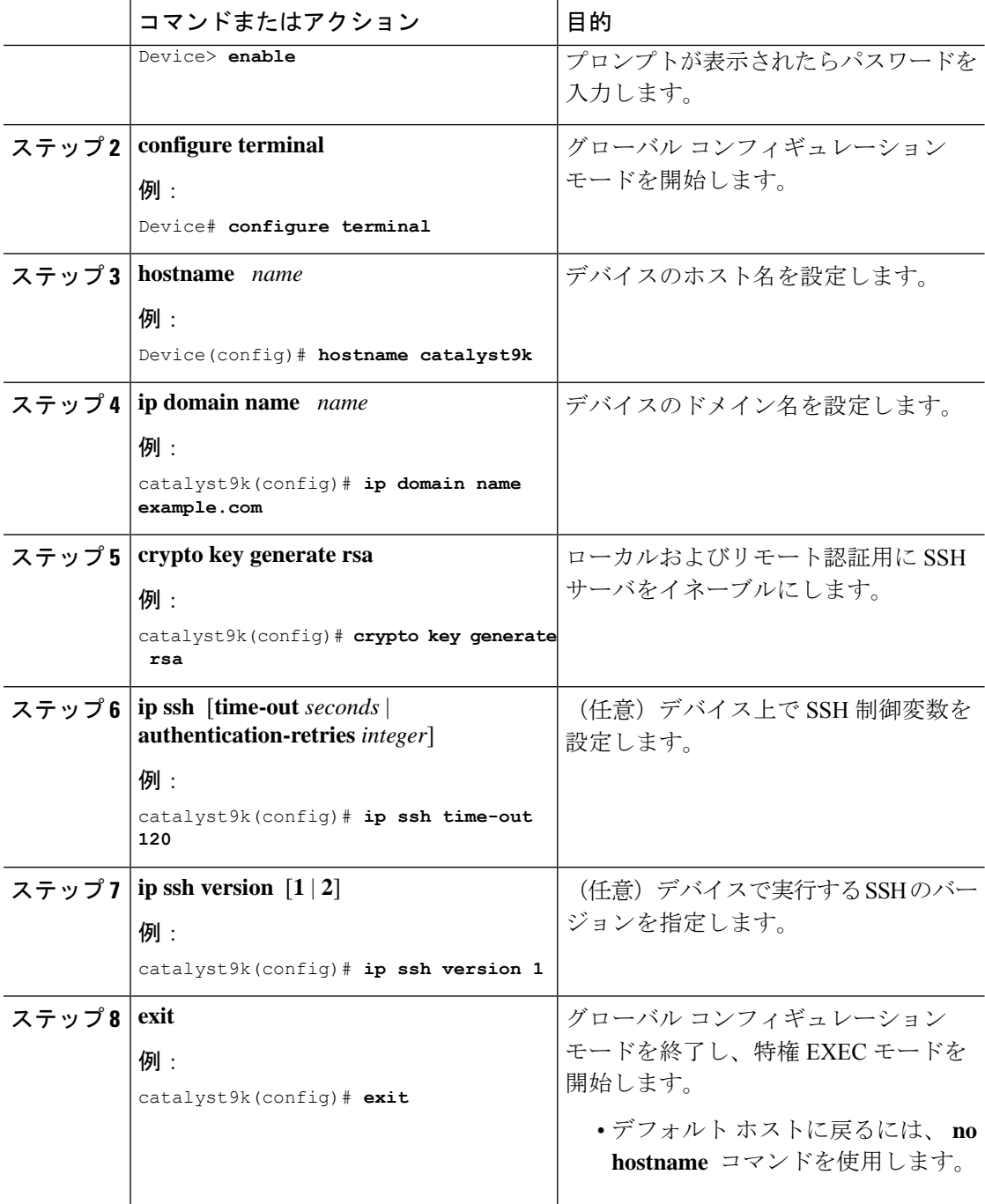

I

## **RSA** キー ペアを使用した **SSH** バージョン **2** のデバイス設定

手順

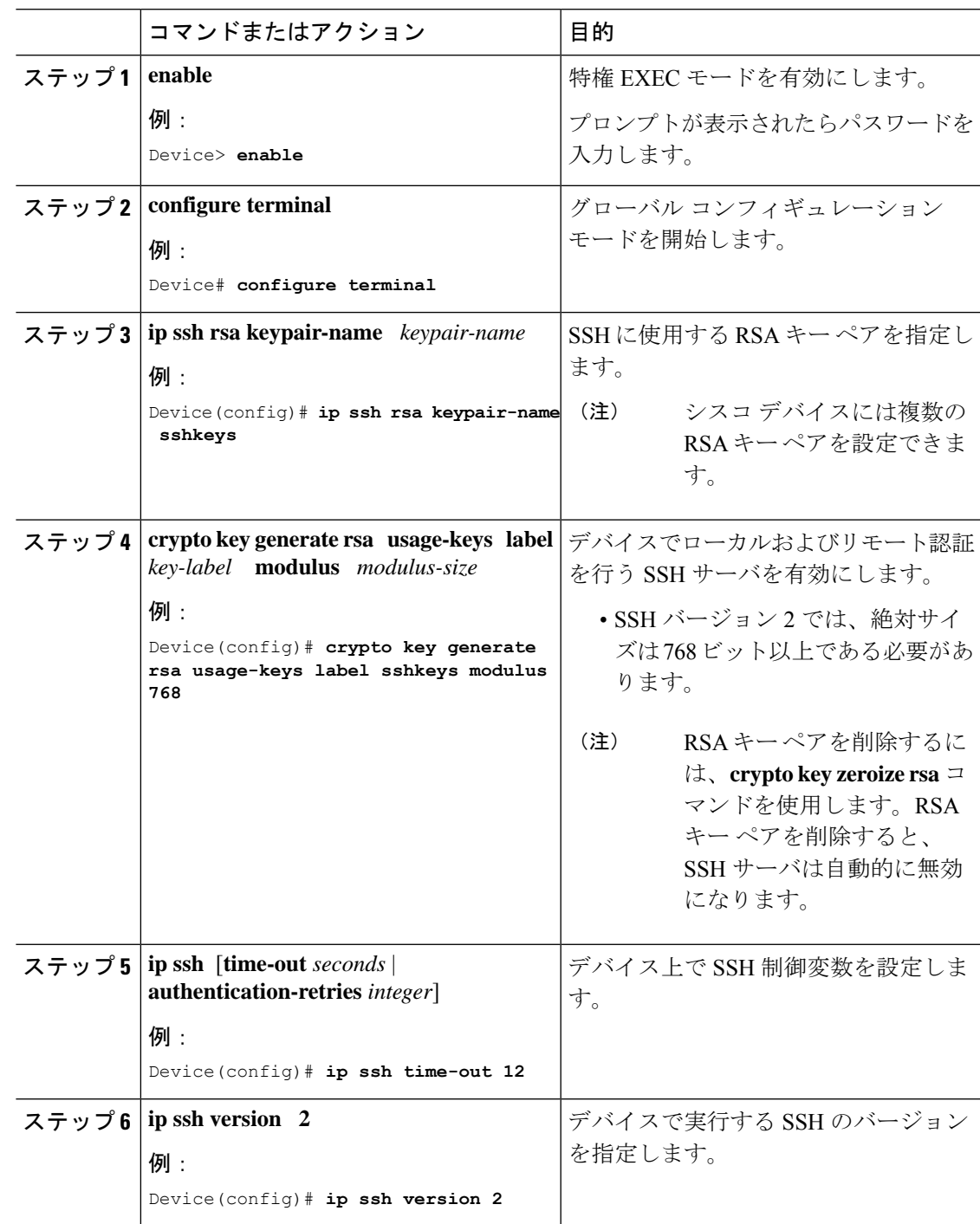

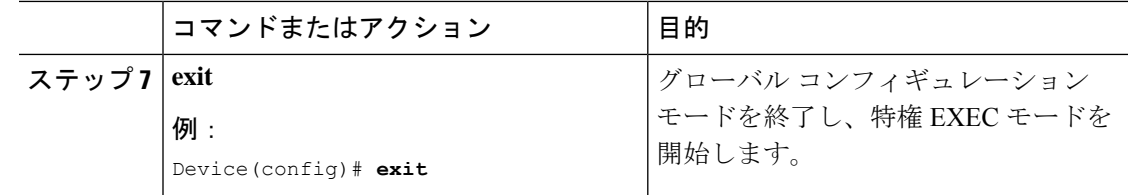

## **RSA** ベースのユーザ認証を実行するための **Cisco SSH** サーバの設定

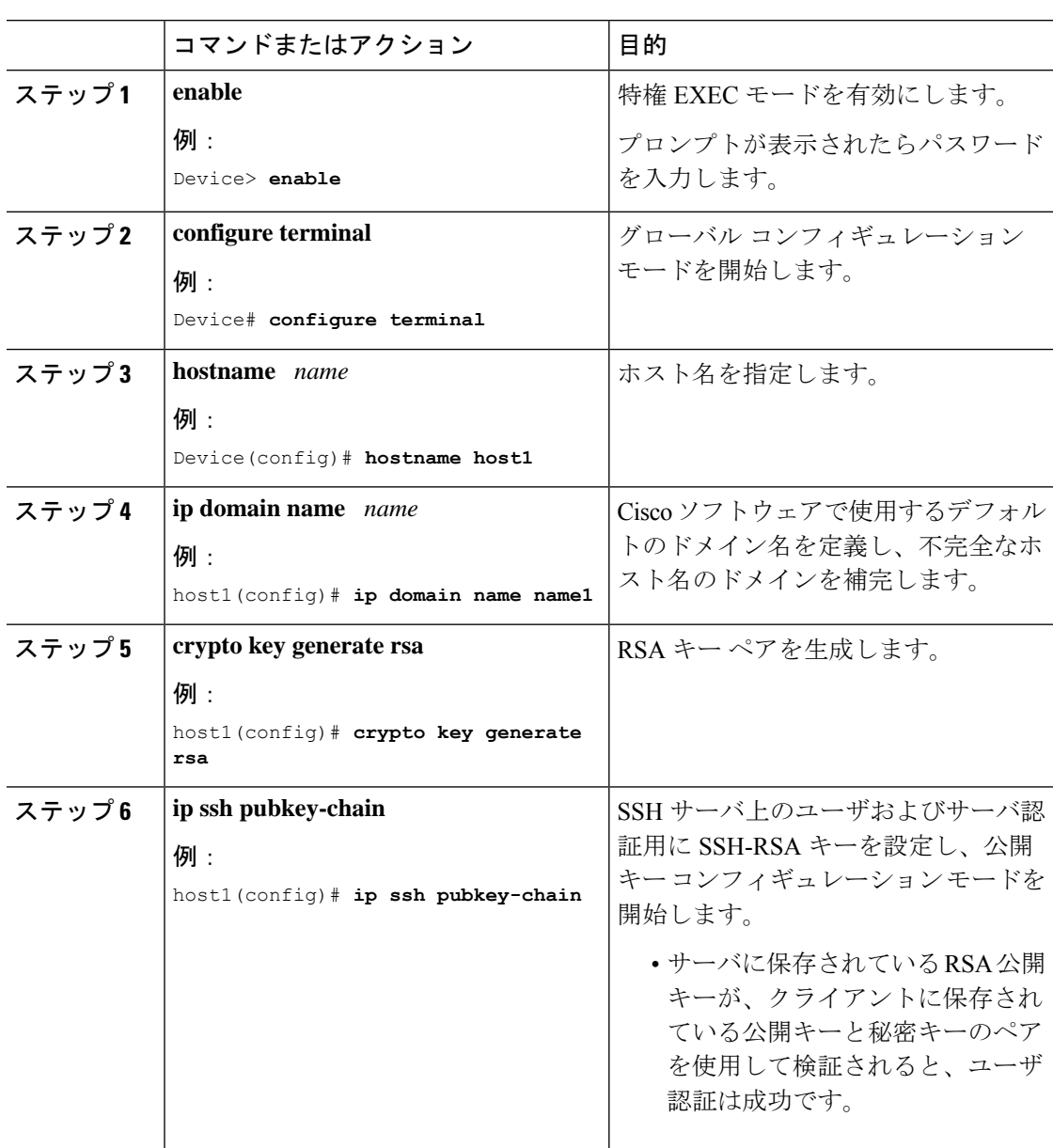

手順

Ι

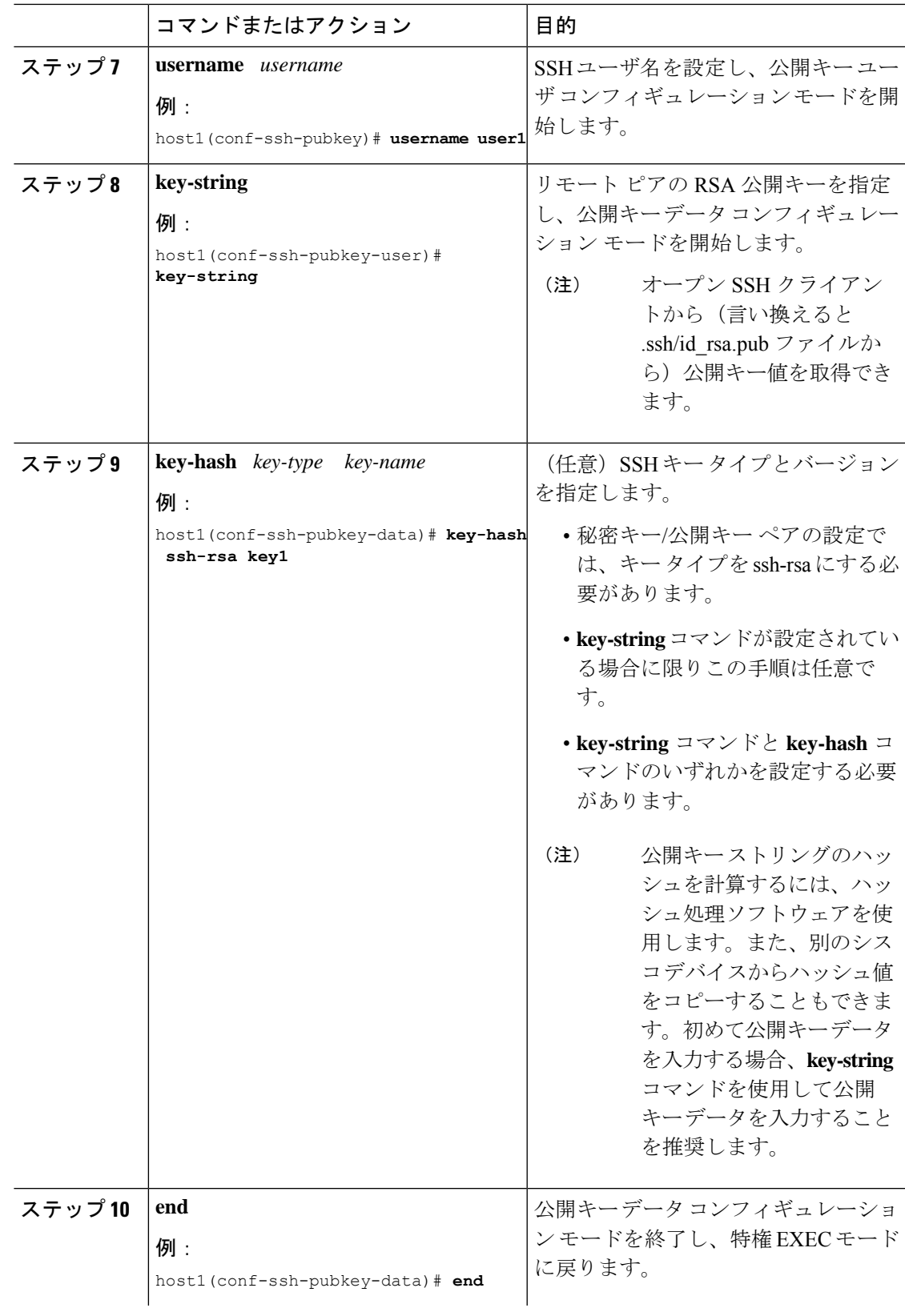

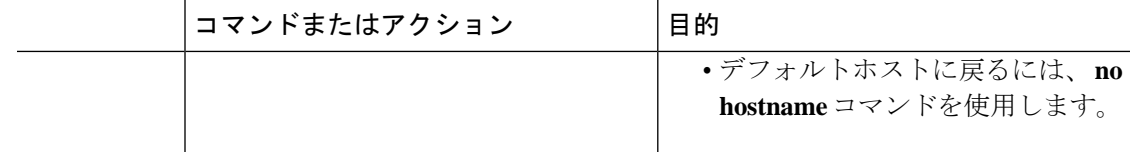

### **RSA**ベースのサーバ認証を実行するための**Cisco IOS SSH**サーバの設定

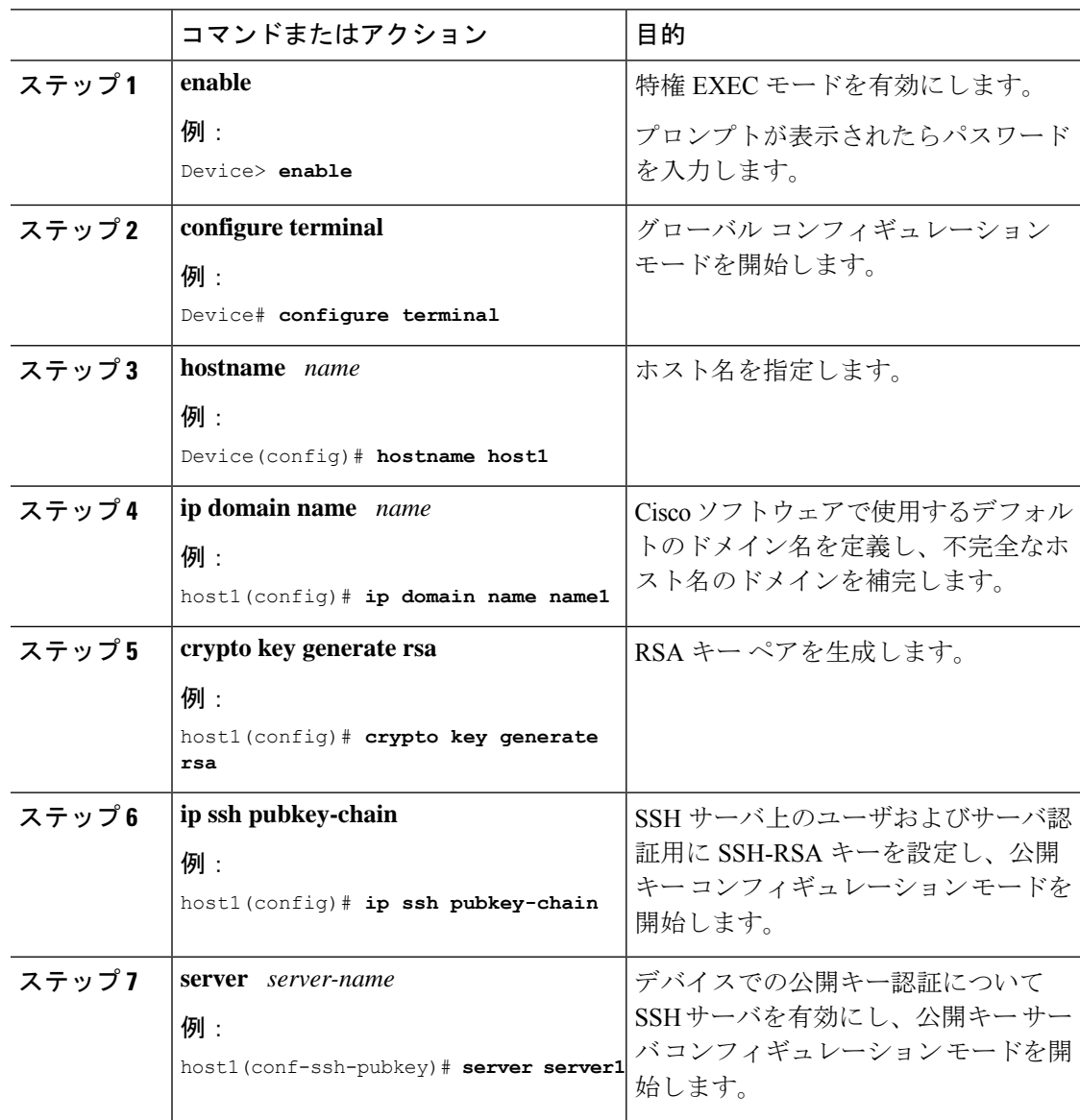

#### 手順

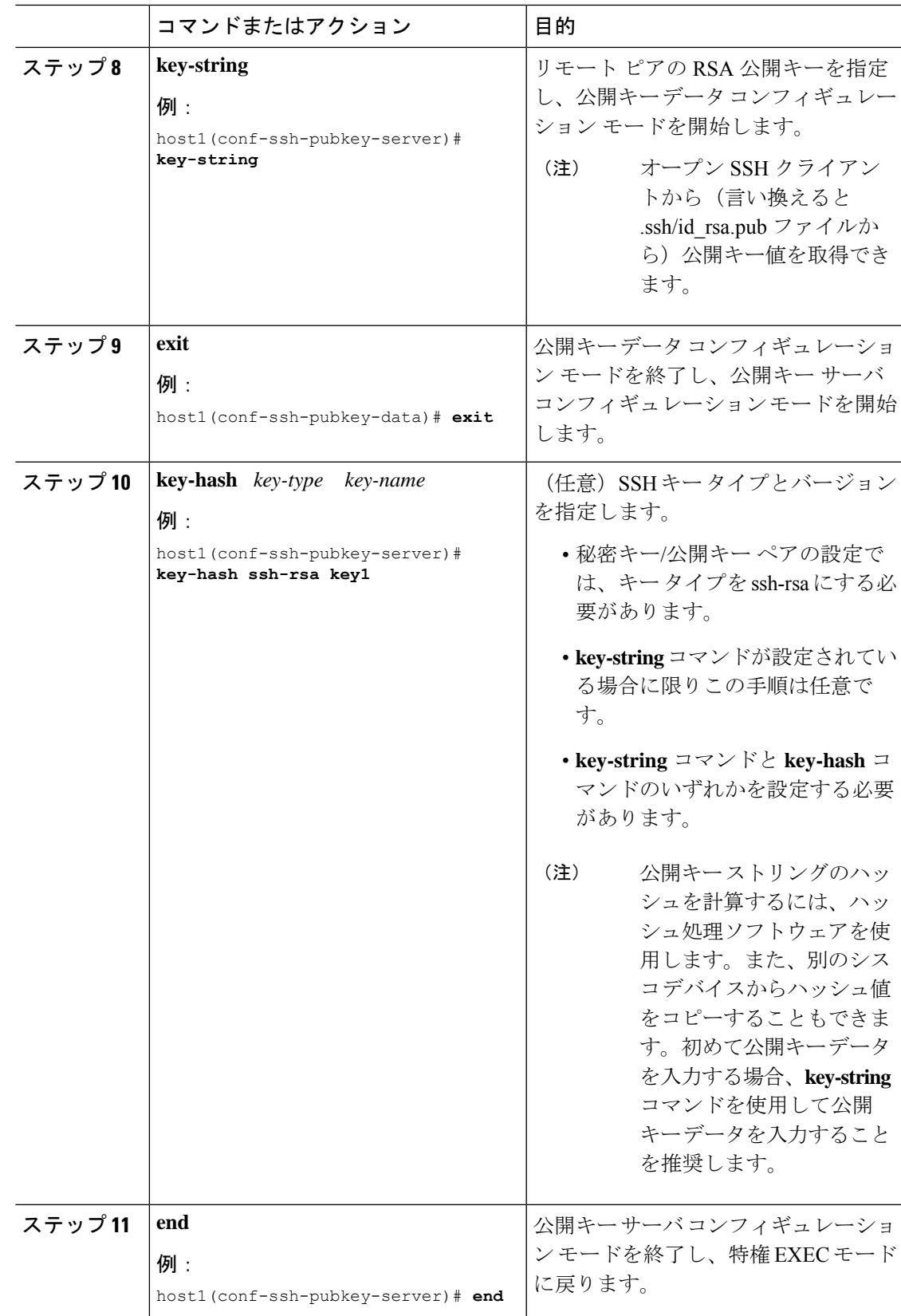

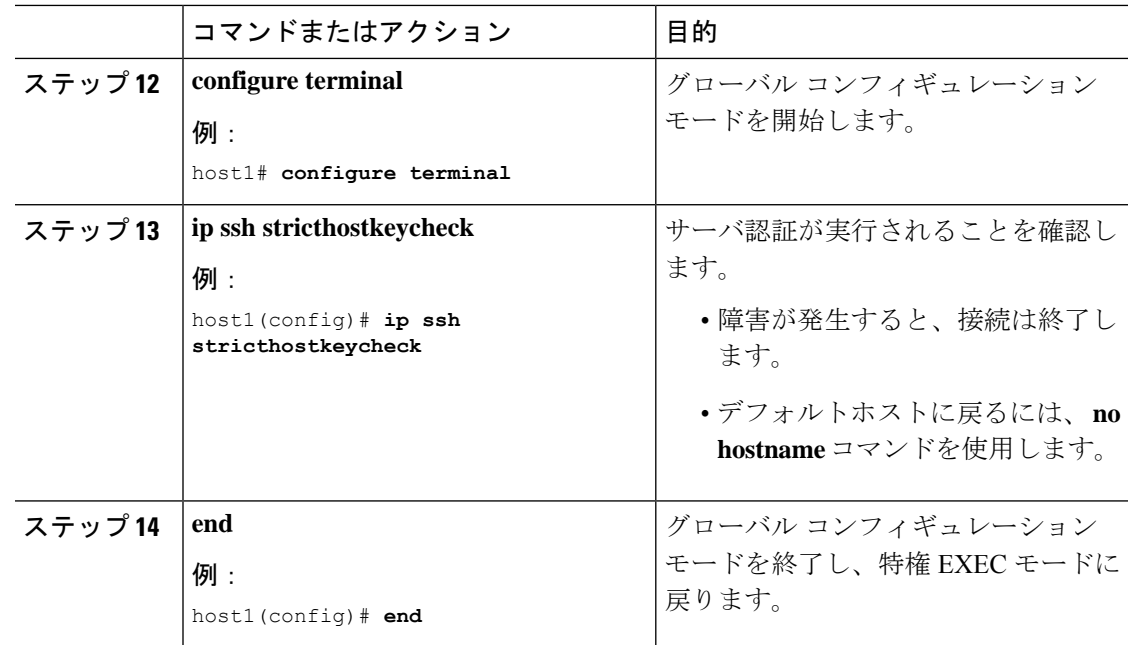

## リモート デバイスとの暗号化セッションの開始

接続するデバイスは、シスコ ソフトウェアでサポートされる暗号化アルゴリズムを備えたセ キュアシェル (SSH) サーバをサポートしている必要があります。また、デバイスを有効にす る必要はありません。SSH はディセーブル モードで実行できます。 (注)

#### 手順

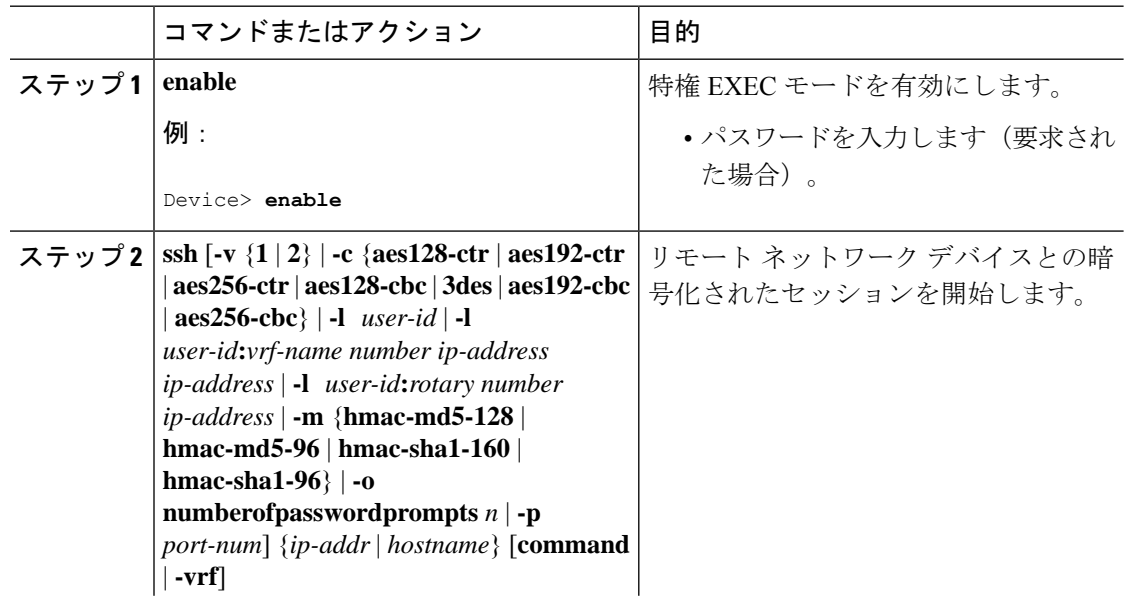

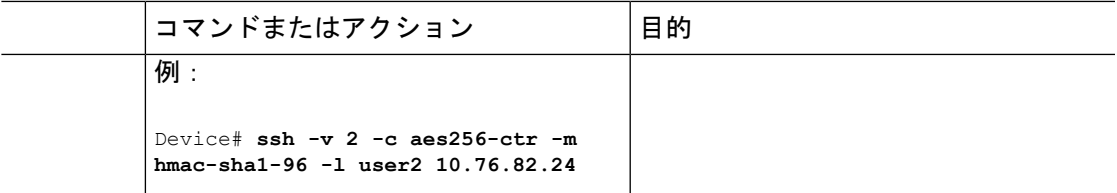

## セキュア シェル接続のステータスの確認

手順

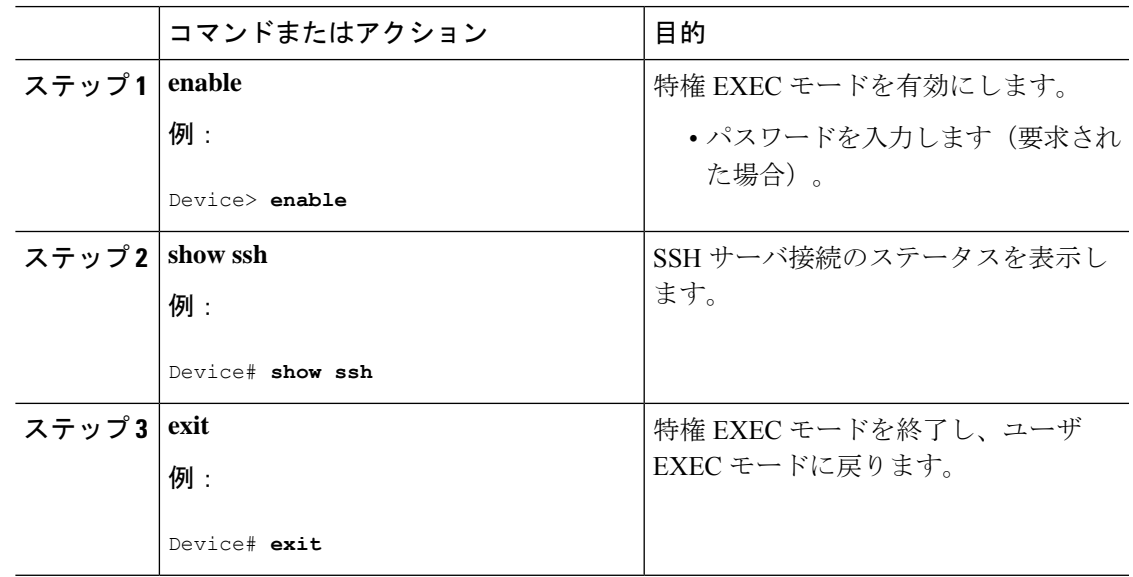

次の **show ssh** コマンドの出力例には、バージョン 1 およびバージョン 2 接続の複数の SSH バージョン 1 およびバージョン 2 接続のステータスが表示されています。

Device# **show ssh**

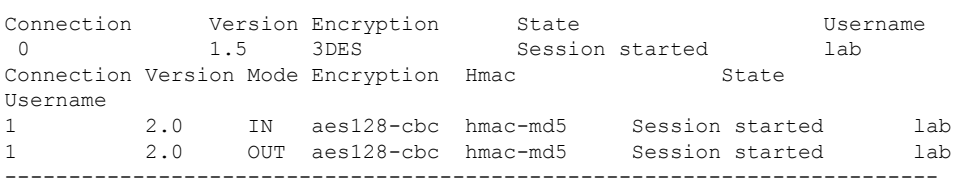

-----------------------------------------------------------------------

次の show ssh コマンドの出力例には、バージョン 2 接続(バージョン 1 接続なし)の 複数の SSH バージョン 2 およびバージョン 1 接続のステータスが表示されています。

------------------------------------------------------------------------- Device# **show ssh**

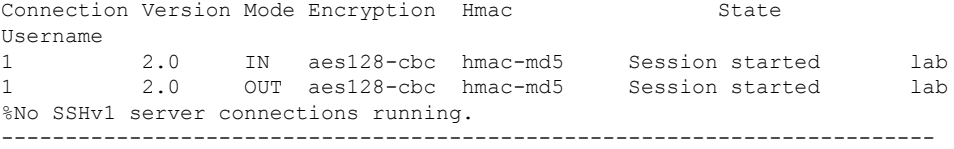

次の show ssh コマンドの出力例には、バージョン 2 接続(バージョン 1 接続なし)の 複数の SSH バージョン 1 およびバージョン 2 接続のステータスが表示されています。

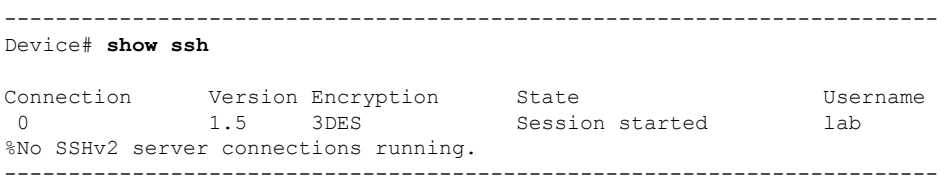

### セキュアシェルバージョン **2** のステータスの確認

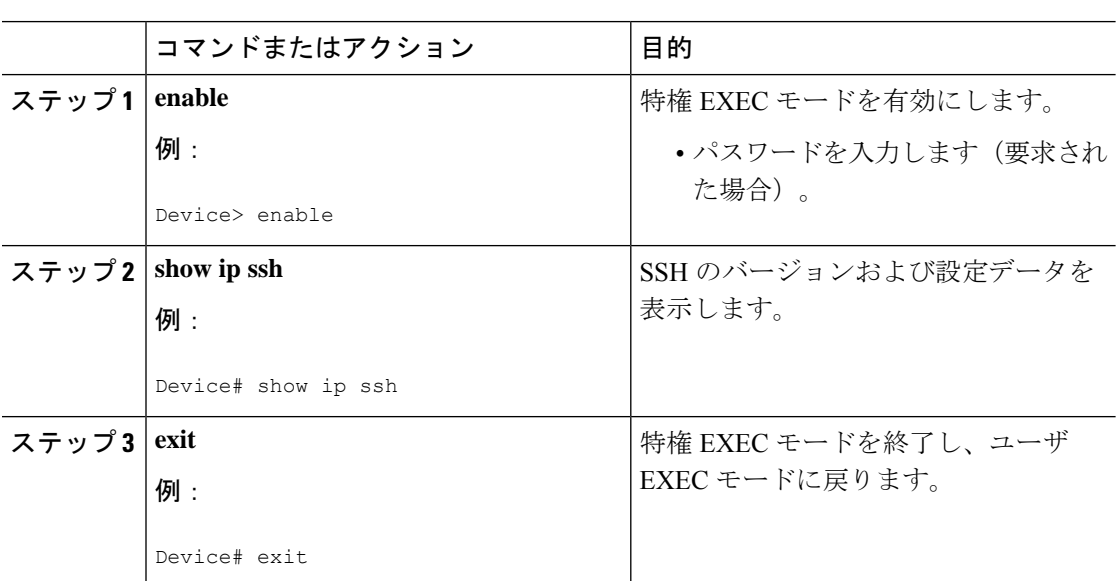

#### 例

手順

次の **show ip ssh** コマンドの出力例には、有効な SSH のバージョン、認証タイムアウ ト値、およびバージョン 1 およびバージョン 2 接続の認証の再試行回数が表示されて います。

-----------------------------------------------------------------------

```
Device# show ip ssh
```
SSH Enabled - version 1.99

Authentication timeout: 120 secs; Authentication retries: 3 -----------------------------------------------------------------------

次の **show ip ssh** コマンドの出力例には、有効な SSH のバージョン、認証タイムアウ ト値、およびバージョン 2 接続(バージョン 1 接続なし)の認証の再試行回数が表示 されています。

------------------------------------------------------------------------

Device# **show ip ssh**

```
SSH Enabled - version 2.0
Authentication timeout: 120 secs; Authentication retries: 3
                         ------------------------------------------------------------------------
```
次の **show ip ssh** コマンドの出力例には、有効な SSH のバージョン、認証タイムアウ ト値、およびバージョン1接続(バージョン2接続なし)の認証の再試行回数が表示 されています。

```
------------------------------------------------------------------------
```
Device# **show ip ssh**

3d06h: %SYS-5-CONFIG I: Configured from console by console SSH Enabled - version 1.5 Authentication timeout: 120 secs; Authentication retries: 3 ------------------------------------------------------------------------

### セキュア シェル バージョン **2** のモニタリングと維持

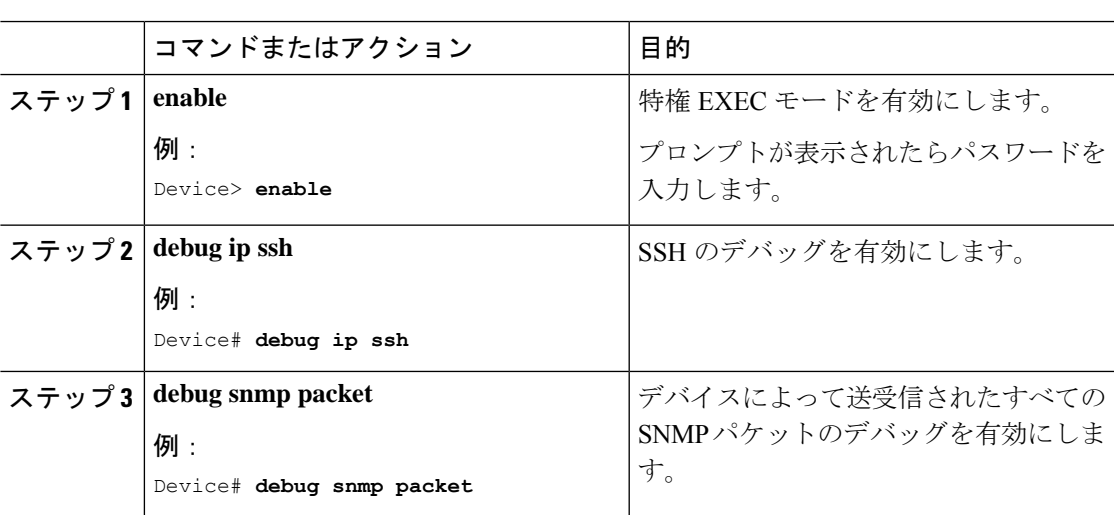

#### 手順

#### 例

次の **debug ip ssh** コマンドの出力例は、接続が SSH バージョン 2 接続であることを示 します。

Device# **debug ip ssh**

```
00:33:55: SSH1: starting SSH control process
00:33:55: SSH1: sent protocol version id SSH-1.99-Cisco-1.25
00:33:55: SSH1: protocol version id is - SSH-2.0-OpenSSH_2.5.2p2
00:33:55: SSH2 1: send: len 280 (includes padlen 4)
00:33:55: SSH2 1: SSH2_MSG_KEXINIT sent
00:33:55: SSH2 1: ssh_receive: 536 bytes received
00:33:55: SSH2 1: input: packet len 632
00:33:55: SSH2 1: partial packet 8, need 624, maclen 0
00:33:55: SSH2 1: ssh_receive: 96 bytes received
00:33:55: SSH2 1: partial packet 8, need 624, maclen 0
00:33:55: SSH2 1: input: padlen 11
00:33:55: SSH2 1: received packet type 20
00:33:55: SSH2 1: SSH2 MSG KEXINIT received
00:33:55: SSH2: kex: client->server aes128-cbc hmac-md5 none
00:33:55: SSH2: kex: server->client aes128-cbc hmac-md5 none
00:33:55: SSH2 1: expecting SSH2_MSG_KEXDH_INIT
00:33:55: SSH2 1: ssh_receive: 144 bytes received
00:33:55: SSH2 1: input: packet len 144
00:33:55: SSH2 1: partial packet 8, need 136, maclen 0
00:33:55: SSH2 1: input: padlen 5
00:33:55: SSH2 1: received packet type 30
00:33:55: SSH2 1: SSH2_MSG_KEXDH_INIT received
00:33:55: SSH2 1: signature length 111
00:33:55: SSH2 1: send: len 384 (includes padlen 7)
00:33:55: SSH2: kex_derive_keys complete
00:33:55: SSH2 1: send: len 16 (includes padlen 10)
00:33:55: SSH2 1: newkeys: mode 1
00:33:55: SSH2 1: SSH2_MSG_NEWKEYS sent
00:33:55: SSH2 1: waiting for SSH2 MSG NEWKEYS
00:33:55: SSH2 1: ssh_receive: 16 bytes received
00:33:55: SSH2 1: input: packet len 16
00:33:55: SSH2 1: partial packet 8, need 8, maclen 0
00:33:55: SSH2 1: input: padlen 10
00:33:55: SSH2 1: newkeys: mode 0
00:33:55: SSH2 1: received packet type 2100:33:55: SSH2 1: SSH2_MSG_NEWKEYS received
00:33:56: SSH2 1: ssh_receive: 48 bytes received
00:33:56: SSH2 1: input: packet len 32
00:33:56: SSH2 1: partial packet 16, need 16, maclen 16
00:33:56: SSH2 1: MAC #3 ok
00:33:56: SSH2 1: input: padlen 10
00:33:56: SSH2 1: received packet type 5
00:33:56: SSH2 1: send: len 32 (includes padlen 10)
00:33:56: SSH2 1: done calc MAC out #3
00:33:56: SSH2 1: ssh_receive: 64 bytes received
00:33:56: SSH2 1: input: packet len 48
00:33:56: SSH2 1: partial packet 16, need 32, maclen 16
00:33:56: SSH2 1: MAC #4 ok
00:33:56: SSH2 1: input: padlen 9
00:33:56: SSH2 1: received packet type 50
00:33:56: SSH2 1: send: len 32 (includes padlen 13)
00:33:56: SSH2 1: done calc MAC out #4
00:34:04: SSH2 1: ssh_receive: 160 bytes received
00:34:04: SSH2 1: input: packet len 64
00:34:04: SSH2 1: partial packet 16, need 48, maclen 16
00:34:04: SSH2 1: MAC #5 ok
00:34:04: SSH2 1: input: padlen 13
00:34:04: SSH2 1: received packet type 50
00:34:04: SSH2 1: send: len 16 (includes padlen 10)
00:34:04: SSH2 1: done calc MAC out #5
00:34:04: SSH2 1: authentication successful for lab
00:34:04: SSH2 1: input: packet len 64
00:34:04: SSH2 1: partial packet 16, need 48, maclen 16
```

```
00:34:04: SSH2 1: MAC #6 ok
00:34:04: SSH2 1: input: padlen 6
00:34:04: SSH2 1: received packet type 2
00:34:04: SSH2 1: ssh_receive: 64 bytes received
00:34:04: SSH2 1: input: packet len 48
00:34:04: SSH2 1: partial packet 16, need 32, maclen 16
00:34:04: SSH2 1: MAC #7 ok
00:34:04: SSH2 1: input: padlen 19
00:34:04: SSH2 1: received packet type 90
00:34:04: SSH2 1: channel open request
00:34:04: SSH2 1: send: len 32 (includes padlen 10)
00:34:04: SSH2 1: done calc MAC out #6
00:34:04: SSH2 1: ssh_receive: 192 bytes received
00:34:04: SSH2 1: input: packet len 64
00:34:04: SSH2 1: partial packet 16, need 48, maclen 16
00:34:04: SSH2 1: MAC #8 ok
00:34:04: SSH2 1: input: padlen 13
00:34:04: SSH2 1: received packet type 98
00:34:04: SSH2 1: pty-req request
00:34:04: SSH2 1: setting TTY - requested: height 24, width 80; set: height 24,
width 80
00:34:04: SSH2 1: input: packet len 96
00:34:04: SSH2 1: partial packet 16, need 80, maclen 16
00:34:04: SSH2 1: MAC #9 ok
00:34:04: SSH2 1: input: padlen 11
00:34:04: SSH2 1: received packet type 98
00:34:04: SSH2 1: x11-req request
00:34:04: SSH2 1: ssh_receive: 48 bytes received
00:34:04: SSH2 1: input: packet len 32
00:34:04: SSH2 1: partial packet 16, need 16, maclen 16
00:34:04: SSH2 1: MAC #10 ok
00:34:04: SSH2 1: input: padlen 12
00:34:04: SSH2 1: received packet type 98
00:34:04: SSH2 1: shell request
00:34:04: SSH2 1: shell message received
00:34:04: SSH2 1: starting shell for vty
00:34:04: SSH2 1: send: len 48 (includes padlen 18)
00:34:04: SSH2 1: done calc MAC out #7
00:34:07: SSH2 1: ssh_receive: 48 bytes received
00:34:07: SSH2 1: input: packet len 32
00:34:07: SSH2 1: partial packet 16, need 16, maclen 16
00:34:07: SSH2 1: MAC #11 ok
00:34:07: SSH2 1: input: padlen 17
00:34:07: SSH2 1: received packet type 94
00:34:07: SSH2 1: send: len 32 (includes padlen 17)
00:34:07: SSH2 1: done calc MAC out #8
00:34:07: SSH2 1: ssh_receive: 48 bytes received
00:34:07: SSH2 1: input: packet len 32
00:34:07: SSH2 1: partial packet 16, need 16, maclen 16
00:34:07: SSH2 1: MAC #12 ok
00:34:07: SSH2 1: input: padlen 17
00:34:07: SSH2 1: received packet type 94
00:34:07: SSH2 1: send: len 32 (includes padlen 17)
00:34:07: SSH2 1: done calc MAC out #9
00:34:07: SSH2 1: ssh_receive: 48 bytes received
00:34:07: SSH2 1: input: packet len 32
00:34:07: SSH2 1: partial packet 16, need 16, maclen 16
00:34:07: SSH2 1: MAC #13 ok
00:34:07: SSH2 1: input: padlen 17
00:34:07: SSH2 1: received packet type 94
00:34:07: SSH2 1: send: len 32 (includes padlen 17)
00:34:07: SSH2 1: done calc MAC out #10
00:34:08: SSH2 1: ssh_receive: 48 bytes received
00:34:08: SSH2 1: input: packet len 32
```
00:34:08: SSH2 1: partial packet 16, need 16, maclen 16 00:34:08: SSH2 1: MAC #14 ok 00:34:08: SSH2 1: input: padlen 17 00:34:08: SSH2 1: received packet type 94 00:34:08: SSH2 1: send: len 32 (includes padlen 17) 00:34:08: SSH2 1: done calc MAC out #11 00:34:08: SSH2 1: ssh\_receive: 48 bytes received 00:34:08: SSH2 1: input: packet len 32 00:34:08: SSH2 1: partial packet 16, need 16, maclen 16 00:34:08: SSH2 1: MAC #15 ok 00:34:08: SSH2 1: input: padlen 17 00:34:08: SSH2 1: received packet type 94 00:34:08: SSH2 1: send: len 32 (includes padlen 16) 00:34:08: SSH2 1: done calc MAC out #12 00:34:08: SSH2 1: send: len 48 (includes padlen 18) 00:34:08: SSH2 1: done calc MAC out #13 00:34:08: SSH2 1: send: len 16 (includes padlen 6) 00:34:08: SSH2 1: done calc MAC out #14 00:34:08: SSH2 1: send: len 16 (includes padlen 6) 00:34:08: SSH2 1: done calc MAC out #15 00:34:08: SSH1: Session terminated normally

# セキュア シェル バージョン **2** サポートの設定例

### 例:セキュア シェル バージョン **2** の設定

Device> **enable** Device# **configure terminal** Device(config)# **ip ssh version 2** Device(config)# **end**

### 例:セキュア シェル バージョン **1** および **2** の設定

Device> **enable** Device# **configure terminal** Device(config)# **no ip ssh version** Device(config)# **end**

### 例:リモート デバイスでの暗号化セッションの開始

Device> **enable** Device# **ssh -v 2 -c aes256-cbc -m hmac-sha1-160 -l shaship 10.76.82.24** Device# **exit**

### 例:**SNMP** トラップの設定

次の例では、SNMPトラップの設定方法を示します。トラップ通知は、SSHセッションが終了 すると自動的に生成されます。この例の 10.1.1.1 は SSH クライアントの IP アドレスです。

```
Device> enable
Device# configure terminal
Device(config)# snmp-server trap link switchover
Device(config)# snmp-server host 10.1.1.1 public tty
Device(config)# end
```
### 例:**SSH** キーボード インタラクティブ認証

#### 例:クライアント側のデバッグの有効化

次の例では、クライアント側のデバッグがオンになっており、プロンプトの最大数が6(SSH キーボード インタラクティブ認証方式のために3つ、パスワード認証方式のために3つ)に なっています。

```
Password:
Password:
Password:
Password:
Password:
Password: cisco123
Last login: Tue Dec 6 13:15:21 2005 from 10.76.248.213
user1@courier:~> exit
logout
[Connection to 10.76.248.200 closed by foreign host]
Device1# debug ip ssh client
SSH Client debugging is on
Device1# ssh -l lab 10.1.1.3
Password:
*Nov 17 12:50:53.199: SSH0: sent protocol version id SSH-1.99-Cisco-1.25
*Nov 17 12:50:53.199: SSH CLIENT0: protocol version id is - SSH-1.99-Cisco-1.25
*Nov 17 12:50:53.199: SSH CLIENT0: sent protocol version id SSH-1.99-Cisco-1.25
*Nov 17 12:50:53.199: SSH CLIENT0: protocol version exchange successful
*Nov 17 12:50:53.203: SSH0: protocol version id is - SSH-1.99-Cisco-1.25
*Nov 17 12:50:53.335: SSH CLIENT0: key exchange successful and encryption on
*Nov 17 12:50:53.335: SSH2 CLIENT 0: using method keyboard-interactive
Password:
Password:
Password:
*Nov 17 12:51:01.887: SSH2 CLIENT 0: using method password authentication
Password:
Password: lab
Device2>
*Nov 17 12:51:11.407: SSH2 CLIENT 0: SSH2_MSG_USERAUTH_SUCCESS message received
*Nov 17 12:51:11.407: SSH CLIENT0: user authenticated
*Nov 17 12:51:11.407: SSH2 CLIENT 0: pty-req request sent
*Nov 17 12:51:11.411: SSH2 CLIENT 0: shell request sent
*Nov 17 12:51:11.411: SSH CLIENT0: session open
```
#### 例:ブランク パスワードの変更による **ChPass** の有効化

次の例では、ChPass 機能が有効になっており、SSH キーボード インタラクティブ認証方式を 使用してブランク パスワードが変更されています。TACACS+ アクセス コントロール サーバ (ACS) は、バックエンド AAA サーバとして使用されています。

Device> **enable** Device1# **ssh -l cisco 10.1.1.3** Password: Old Password: **cisco** New Password: **cisco123** Re-enter New password: **cisco123** Device2> **exit**

[Connection to 10.1.1.3 closed by foreign host]

#### 例:**ChPass** の有効化および初回ログインでのパスワード変更

次の例では、ChPass 機能が有効になっており、TACACS+ ACS はバックエンド サーバとして 使用されています。パスワードは、SSH キーボード インタラクティブ 認証方式を使用して最 初のログインで変更されています。

Device1> **enable** Device1# **ssh -l cisco 10.1.1.3**

Password: **cisco** Your password has expired. Enter a new one now. New Password: **cisco123** Re-enter New password: **cisco123**

Device2> **exit**

[Connection to 10.1.1.3 closed by foreign host]

Device1# **ssh -l cisco 10.1.1.3**

Password:**cisco1** Your password has expired. Enter a new one now. New Password: **cisco** Re-enter New password: **cisco12** The New and Re-entered passwords have to be the same. Try again. New Password: **cisco** Re-enter New password: **cisco**

Device2>

#### 例:**ChPass** の有効化および **3** 回ログインした後のパスワードの失効

次の例では、ChPass 機能が有効になっており、TACACS+ ACS はバックエンド AAA サーバと して使用されています。パスワードは、SSH キーボード インタラクティブ認証方式を使用し て3回ログインした後に期限切れになります。

Device# **ssh -l cisco. 10.1.1.3** Password: **cisco** Device2> **exit** [Connection to 10.1.1.3 closed by foreign host]

```
Device1# ssh -l cisco 10.1.1.3
```
Password: **cisco** Device2> **exit** Device1# **ssh -l cisco 10.1.1.3** Password: **cisco** Device2> **exit** [Connection to 10.1.1.3 closed by foreign host] Device1# **ssh -l cisco 10.1.1.3** Password: **cisco** Your password has expired. Enter a new one now. New Password: **cisco123** Re-enter New password: **cisco123** Device2>

### 例:**SNMP** のデバッグ

次に、**debug snmp packet** コマンドの出力例を示します。出力には、SSH セッションの SNMP トラップ情報が含まれます。

```
Device1# debug snmp packet
```
SNMP packet debugging is on Device1# **ssh -l lab 10.0.0.2** Password:

Device2# **exit**

```
[Connection to 10.0.0.2 closed by foreign host]
Device1#
*Jul 18 10:18:42.619: SNMP: Queuing packet to 10.0.0.2
*Jul 18 10:18:42.619: SNMP: V1 Trap, ent cisco, addr 10.0.0.1, gentrap 6, spectrap 1
local.9.3.1.1.2.1 = 6tcpConnEntry.1.10.0.0.1.22.10.0.0.2.55246 = 4
ltcpConnEntry.5.10.0.0.1.22.10.0.0.2.55246 = 1015
ltcpConnEntry.1.10.0.0.1.22.10.0.0.2.55246 = 1056
ltcpConnEntry.2.10.0.0.1.22.10.0.0.2.55246 = 1392
local.9.2.1.18.2 = lab*Jul 18 10:18:42.879: SNMP: Packet sent via UDP to 10.0.0.2
```
Device1#

## 例:**SSH** のデバッグの強化

次に、**debug ipsshdetail**コマンドの出力例を示します。出力には、SSHプロトコルとチャネル 要求に関するデバッグ情報が含まれます。

Device# **debug ip ssh detail**

00:04:22: SSH0: starting SSH control process 00:04:22: SSH0: sent protocol version id SSH-1.99-Cisco-1.25

00:04:22: SSH0: protocol version id is - SSH-1.99-Cisco-1.25 00:04:22: SSH2 0: SSH2\_MSG\_KEXINIT sent 00:04:22: SSH2 0: SSH2 MSG KEXINIT received 00:04:22: SSH2:kex: client->server enc:aes128-cbc mac:hmac-sha1 00:04:22: SSH2:kex: server->client enc:aes128-cbc mac:hmac-sha1 00:04:22: SSH2 0: expecting SSH2\_MSG\_KEXDH\_INIT 00:04:22: SSH2 0: SSH2 MSG KEXDH\_INIT received 00:04:22: SSH2: kex\_derive\_keys complete 00:04:22: SSH2 0: SSH2 MSG NEWKEYS sent 00:04:22: SSH2 0: waiting for SSH2 MSG NEWKEYS 00:04:22: SSH2 0: SSH2 MSG NEWKEYS received 00:04:24: SSH2 0: authentication successful for lab 00:04:24: SSH2 0: channel open request 00:04:24: SSH2 0: pty-req request 00:04:24: SSH2 0: setting TTY - requested: height 24, width 80; set: height 24, width 80 00:04:24: SSH2 0: shell request 00:04:24: SSH2 0: shell message received 00:04:24: SSH2 0: starting shell for vty 00:04:38: SSH0: Session terminated normally

次に、**debug ip ssh packet** コマンドの出力例を示します。出力には、SSH パケットに関するデ バッグ情報が含まれます。

#### Device# **debug ip ssh packet**

00:05:43: SSH2 0: send:packet of length 280 (length also includes padlen of 4) 00:05:43: SSH2 0: ssh\_receive: 64 bytes received 00:05:43: SSH2 0: input: total packet length of 280 bytes 00:05:43: SSH2 0: partial packet length(block size)8 bytes,needed 272 bytes, maclen 0 00:05:43: SSH2 0: ssh\_receive: 64 bytes received 00:05:43: SSH2 0: partial packet length(block size)8 bytes,needed 272 bytes, maclen 0 00:05:43: SSH2 0: ssh\_receive: 64 bytes received 00:05:43: SSH2 0: partial packet length(block size)8 bytes,needed 272 bytes, maclen 0 00:05:43: SSH2 0: ssh\_receive: 64 bytes received 00:05:43: SSH2 0: partial packet length(block size)8 bytes,needed 272 bytes, maclen 0 00:05:43: SSH2 0: ssh\_receive: 24 bytes received 00:05:43: SSH2 0: partial packet length(block size)8 bytes,needed 272 bytes, maclen 0 00:05:43: SSH2 0: input: padlength 4 bytes 00:05:43: SSH2 0: ssh\_receive: 64 bytes received 00:05:43: SSH2 0: input: total packet length of 144 bytes 00:05:43: SSH2 0: partial packet length(block size)8 bytes,needed 136 bytes, maclen 0 00:05:43: SSH2 0: ssh\_receive: 64 bytes received 00:05:43: SSH2 0: partial packet length(block size)8 bytes,needed 136 bytes, maclen 0 00:05:43: SSH2 0: ssh\_receive: 16 bytes received 00:05:43: SSH2 0: partial packet length(block size)8 bytes,needed 136 bytes, maclen 0 00:05:43: SSH2 0: input: padlength 6 bytes 00:05:43: SSH2 0: signature length 143 00:05:43: SSH2 0: send:packet of length 448 (length also includes padlen of 7) 00:05:43: SSH2 0: send:packet of length 16 (length also includes padlen of 10) 00:05:43: SSH2 0: newkeys: mode 1 00:05:43: SSH2 0: ssh\_receive: 16 bytes received 00:05:43: SSH2 0: input: total packet length of 16 bytes 00:05:43: SSH2 0: partial packet length(block size)8 bytes,needed 8 bytes, maclen 0 00:05:43: SSH2 0: input: padlength 10 bytes 00:05:43: SSH2 0: newkeys: mode 0 00:05:43: SSH2 0: ssh\_receive: 52 bytes received 00:05:43: SSH2 0: input: total packet length of 32 bytes 00:05:43: SSH2 0: partial packet length(block size)16 bytes,needed 16 bytes, maclen 20 00:05:43: SSH2 0: MAC compared for #3 :ok

# セキュア シェル バージョン **2** サポートの追加情報

#### 関連資料

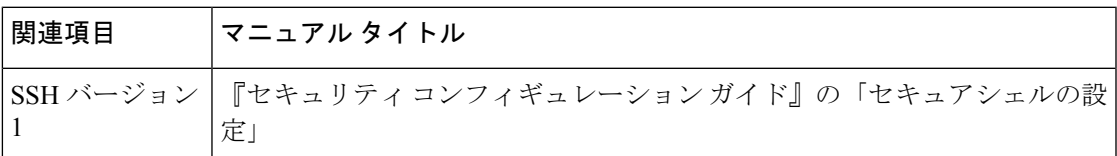

#### 標準

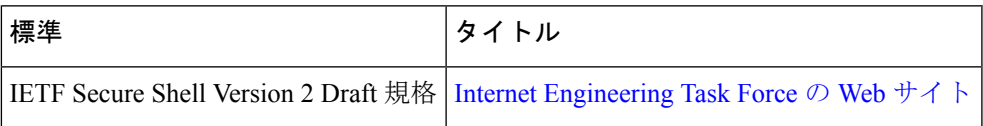

#### シスコのテクニカル サポート

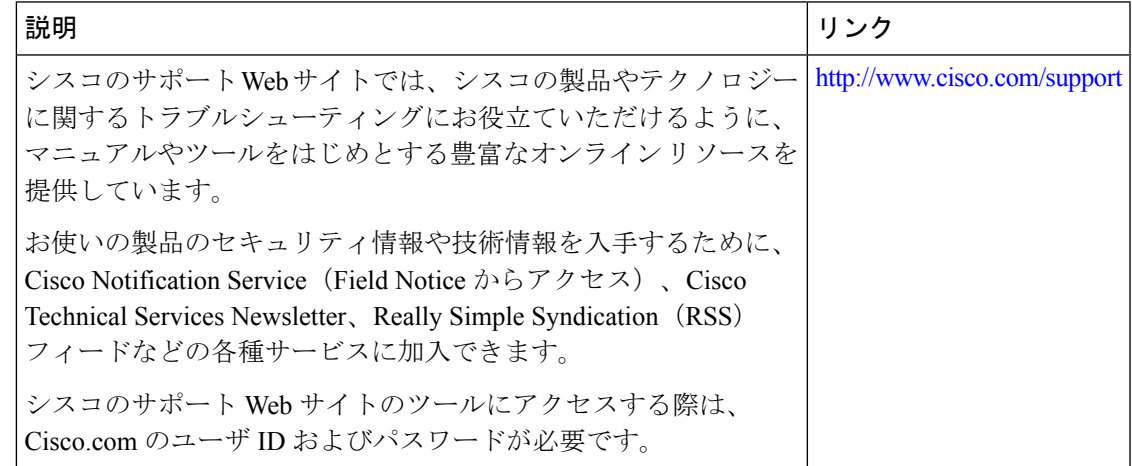

# セキュアシェルバージョン **2** サポートの機能履歴

次の表に、このモジュールで説明する機能のリリースおよび関連情報を示します。

これらの機能は、特に明記されていない限り、導入されたリリース以降のすべてのリリースで 使用できます。

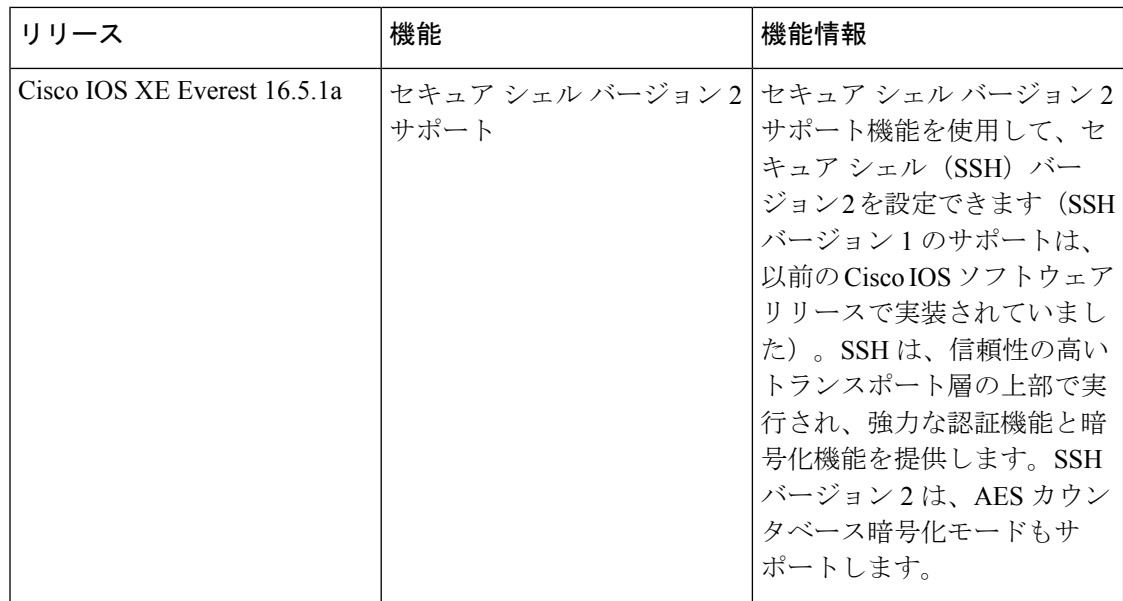

CiscoFeature Navigatorを使用すると、プラットフォームおよびソフトウェアイメージのサポー ト情報を検索できます。Cisco Feature Navigator には、<http://www.cisco.com/go/cfn> [英語] からア クセスします。

翻訳について

このドキュメントは、米国シスコ発行ドキュメントの参考和訳です。リンク情報につきましては 、日本語版掲載時点で、英語版にアップデートがあり、リンク先のページが移動/変更されている 場合がありますことをご了承ください。あくまでも参考和訳となりますので、正式な内容につい ては米国サイトのドキュメントを参照ください。